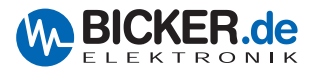

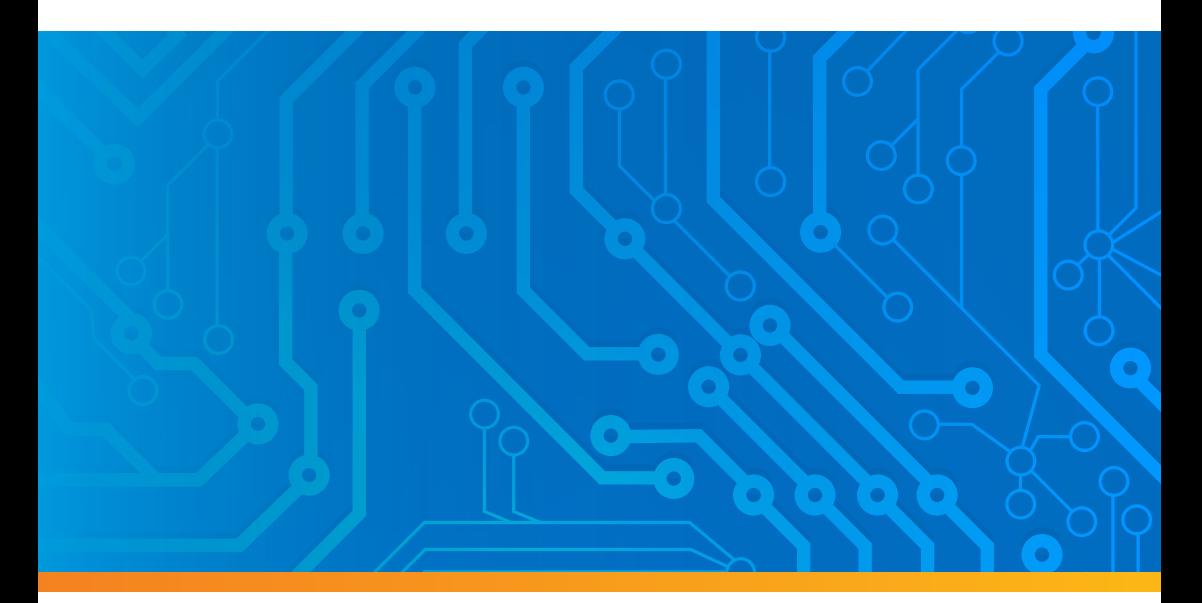

Benutzerhandbuch User's Manual

# **PSZ-1063**

**µExtension Zusatzmodul für DC2412-UPS(-LD), UPSIC-2403, UPSIC-1205**

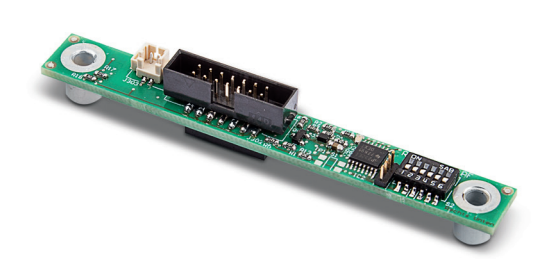

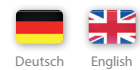

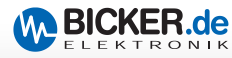

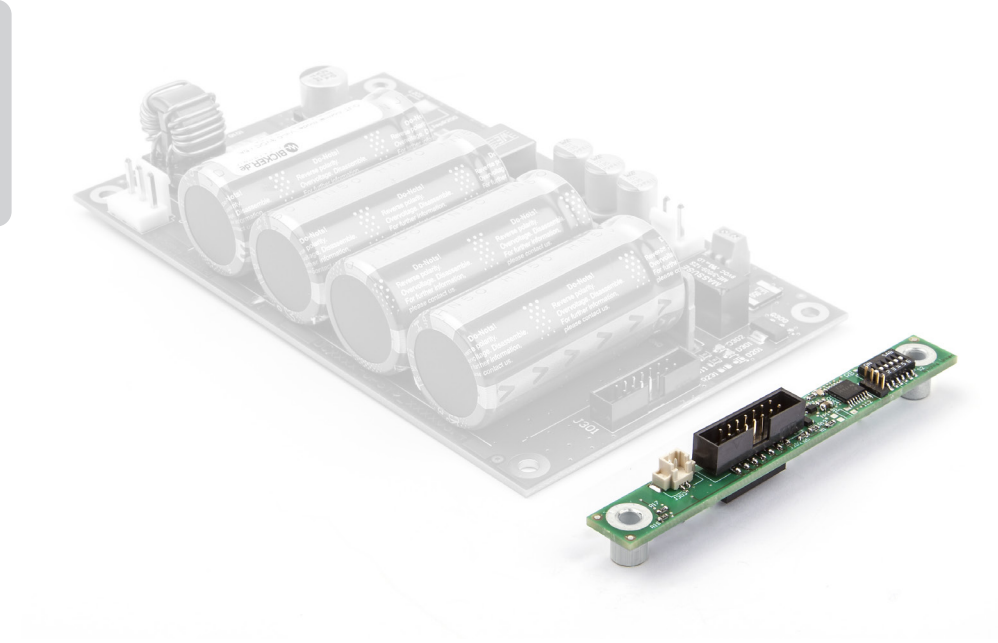

PSZ-1063 µExtension Zusatzmodul für DC2412-UPS(-LD), UPSIC-2403, UPSIC-1205

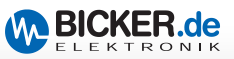

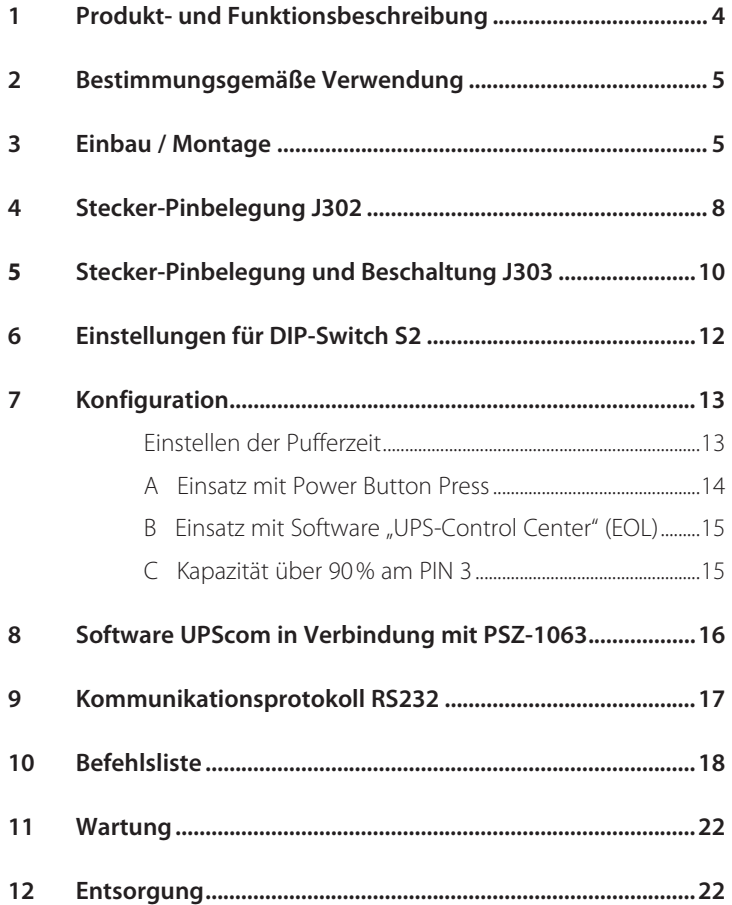

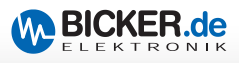

### **Herzlichen Glückwunsch zu Ihrem neuen Qualitätsprodukt!**

Dieses Handbuch soll den Anwender mit dem Produkt samt dessen Komponenten und Eigenschaften vertraut machen und möglichst vollständig und genau Informationen dazu liefern. Für mögliche vorhandene Fehler kann Bicker Elektronik jedoch keine Haftung übernehmen. Hinweise hierzu, Verbesserungsvorschläge und Kritik werden jederzeit sehr gerne entgegengenommen.

### **1 Produkt- und Funktionsbeschreibung PSZ-1063**

Das µExtension Modul PSZ-1063 ist ein **intelligentes Zusatzmodul,** mit dem die Funktionen der unterbrechungsfreien Stromversorgungen UPSIC-1205, UPSIC-2403 und DC2412-UPS(-LD) um vielfältige Features erweitert werden.

Eine kontinuierliche Betriebsdatenerfassung gestattet **"Data Monitoring"** in Echtzeit. Hierbei werden die Daten über die I²C-Schnittstelle der UPSIC- und DC2412-UPS-Geräte kontinuierlich erfasst und im µExtension Modul gespeichert. Über die implementierte RS232 Schnittstelle am Modul können die Daten wiederum an den Host weitergereicht werden, was eine einfache Implementierung in das System ermöglicht.

Eine weitere Kernfunktion des Moduls ist das **Reboot-Feature,** das den automatischen Neustart des Systems aktiviert, sobald die Eingangsspannung während des Herunterfahrens oder zu einem späteren Zeitpunkt wiederkehrt. Die Startfunktion des Mainboards kann hier bei anliegender Eingangsspannung ganz einfach über das BIOS aktiviert werden.

Die **Ausgangs- bzw. Versorgungsfreigabe** an das System wird, wenn gewünscht, durch eine Sicherheitsfunktion geregelt, d.h. sie erfolgt erst, wenn die Superkondensatoren 90% Ihrer Kapazität erreicht haben. Ein sicheres Herunterfahren des Systems ist somit immer gewährleistet.

Die USV kann am Host auch ohne Software betrieben werden. Die **Konfiguration** der Zeitwerte ist über den **DIP-Schalter** problemlos einstellbar und das Modul generiert das Auslösesignal zum Herunterfahren des Systems über den Power Button des Mainboards. Die Optionen für **softwaregesteuerte Einstellungen** von Zeiten und zum Herunterfahren über das **UPS Control Center** bleiben natürlich bestehen.

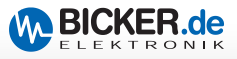

### **2 Bestimmungsgemäße Verwendung**

#### **Vorsicht bei der Handhabung!**

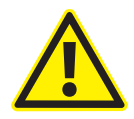

Die Montage des µExtension Moduls auf die jeweils verwendete DC-USV bzw. UPSIC muss zwingend vor der Installation erfolgen.

Auch nach dem Trennen der Versorgung und wenn am Ausgang keine Spannung zu messen ist, werden die DC2412-UPS- und UPSIC-Geräte weiterhin über die Supercaps für bis zu 40 min versorgt. Das Modul und die USV nicht direkt auf eine Metallplatte legen. Kurzschlussgefahr!

### **3 Einbau/Montage**

Der Einbau darf grundsätzlich nur durch eine Fachkraft erfolgen. Beim Einbau ist darauf zu achten, dass die einschlägigen Normen zur elektrischen Sicherheit beachtet werden. Zudem muss das Endgerät die aktuellen EMV-Normen einhalten. Die Applikation sowie die Platine müssen beim Einbau stromlos sein. Die USV ist ein Einbauteil, welches vorzugsweise in einem Metallgehäuse verwendet werden sollte. Eine freie Luftzirkulation sowie ausreichende Belüftung muss sichergestellt sein.

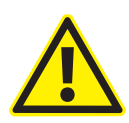

#### **Achtung!**

Das Zusatzmodul nur anbringen, wenn das Gerät **nicht** in Betrieb ist. Hierbei **unbedingt** darauf achten, dass die Superkondensatoren entladen sind.

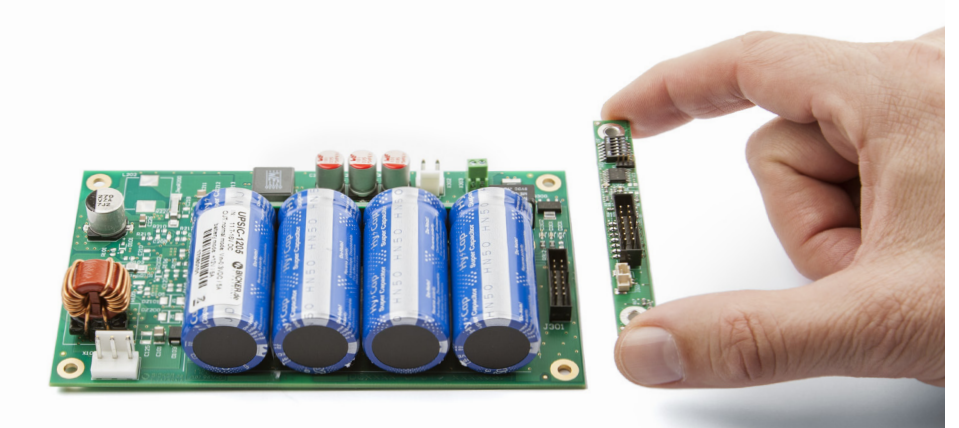

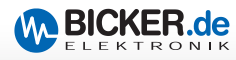

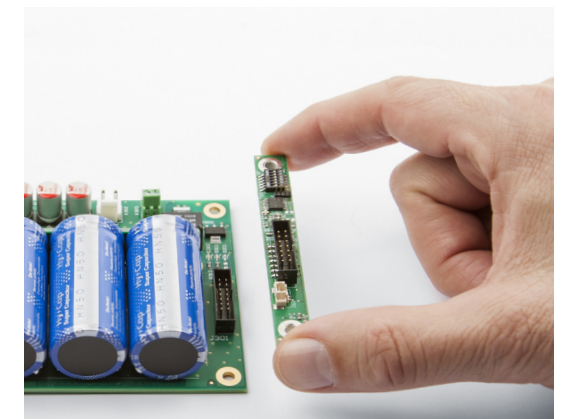

Einbau/Montage **Schritt 01**

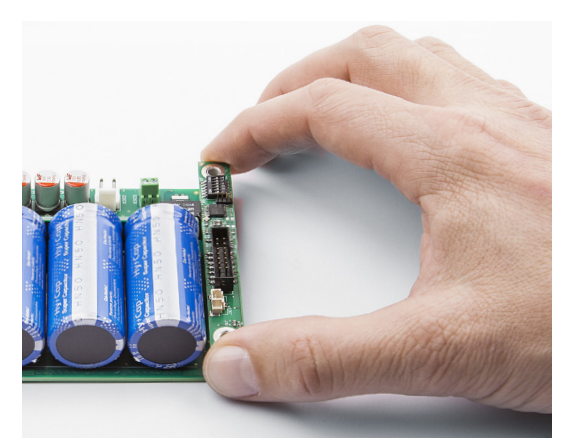

Einbau/Montage **Schritt 02**

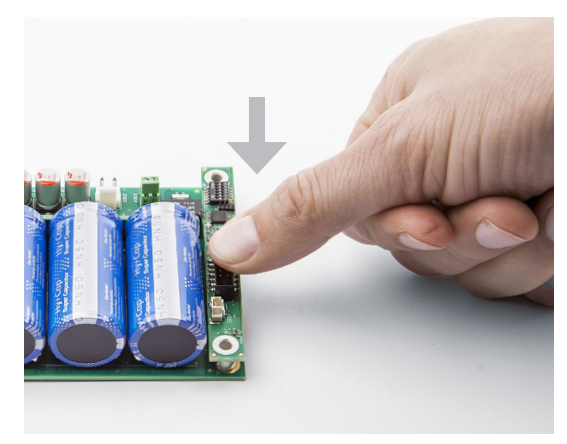

Einbau/Montage **Schritt 03**

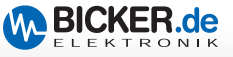

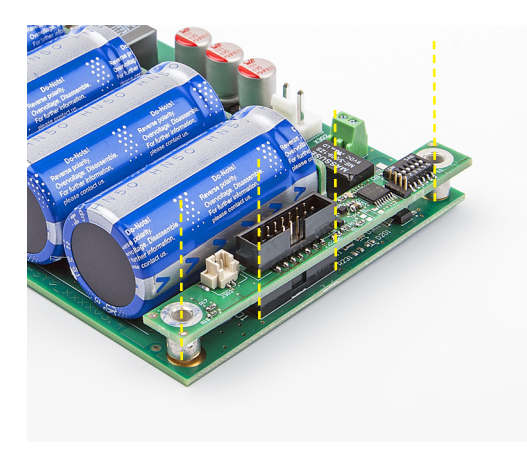

Einbau/Montage **Korrekte Position prüfen!**

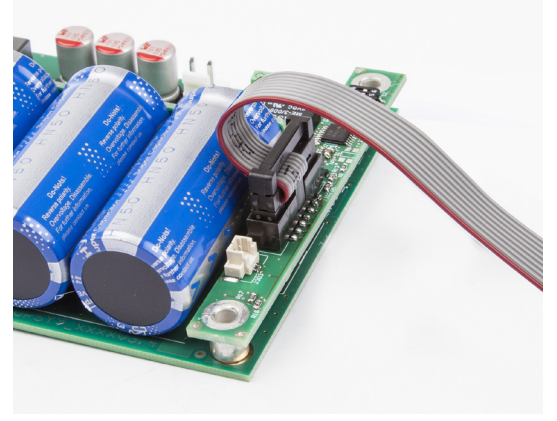

Einbau/Montage

**Optionales Verbindungskabel PSZ-1046 bzw. PSZ-1048**

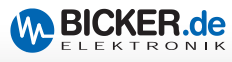

### **4 Stecker-Pinbelegung J302**

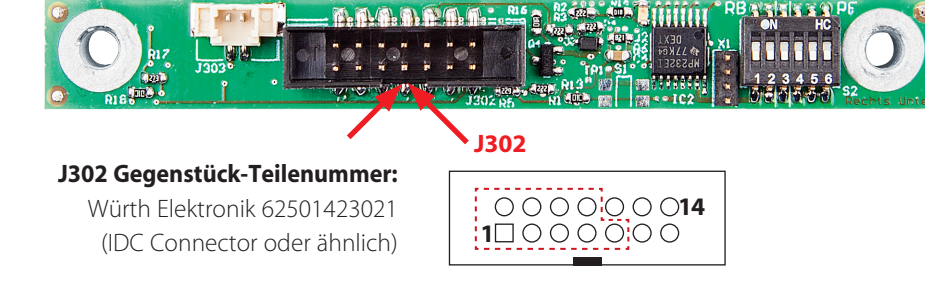

**Verschaltung J302**

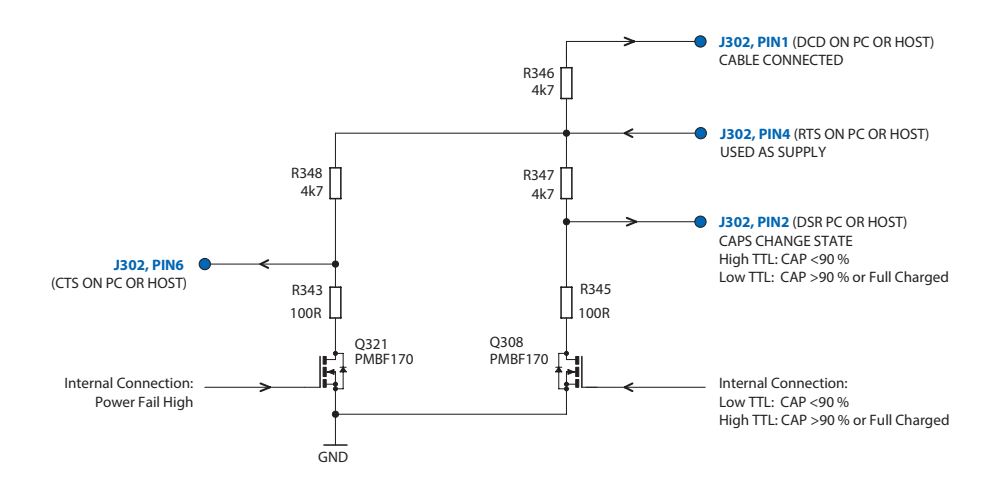

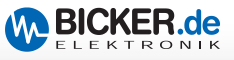

#### **Pinbelegung J302**

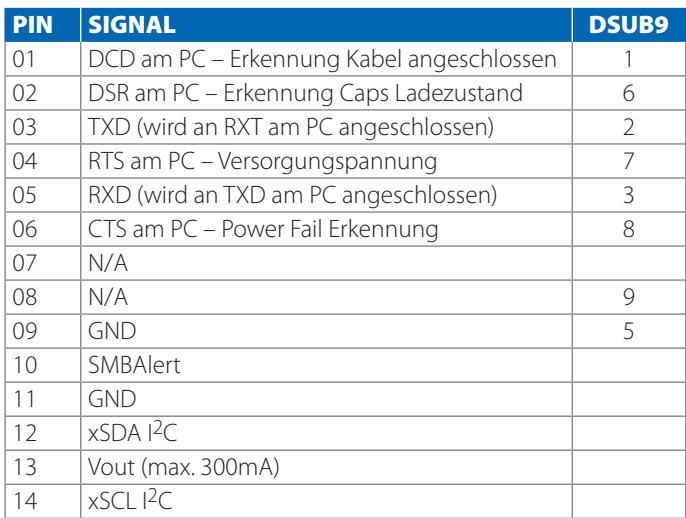

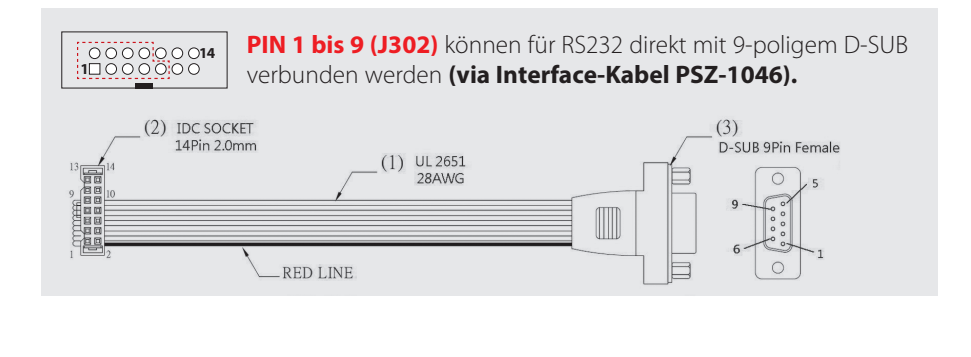

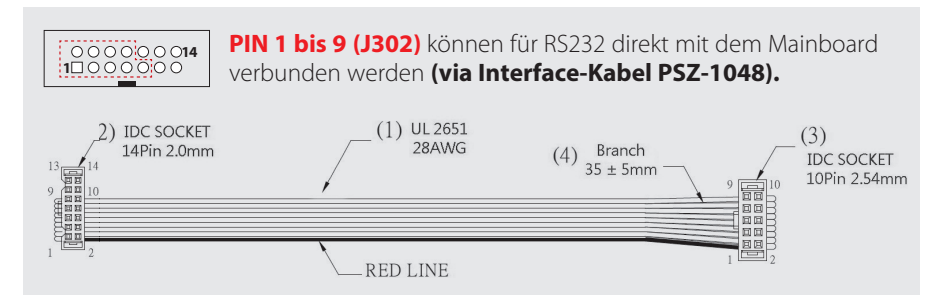

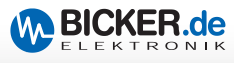

### **5 Stecker-Pinbelegung und Beschaltung J303**

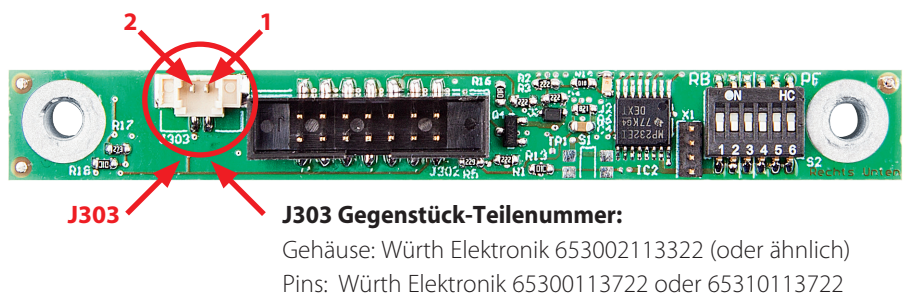

(oder ähnlich)

### **Verschaltung J303**

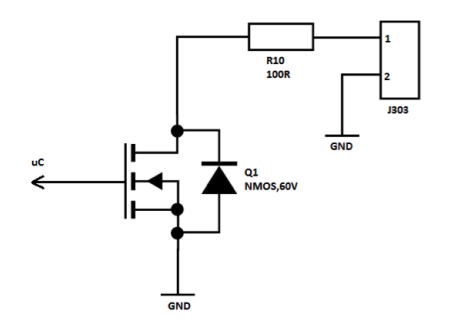

### **Stecker für zweiadriges Verbindungskabel zu Mainboard**

Power Button Press am Mainboard mit…

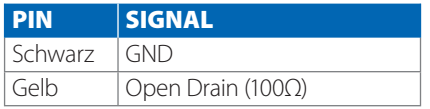

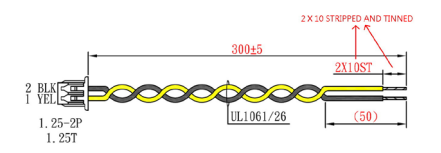

### **PSZ-1043 "open end" PSZ-1044 2.54mm Anschluss**

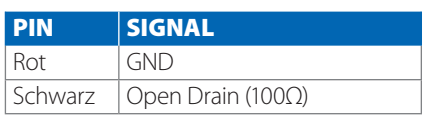

 $V_{\text{max}} = 40V$   $I_{\text{max}} = 50mA$ 

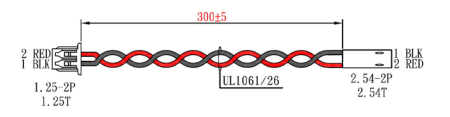

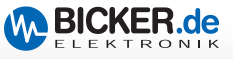

### **Verkabelungsbeispiel J303 mit PSZ-1044 an Mainboard**

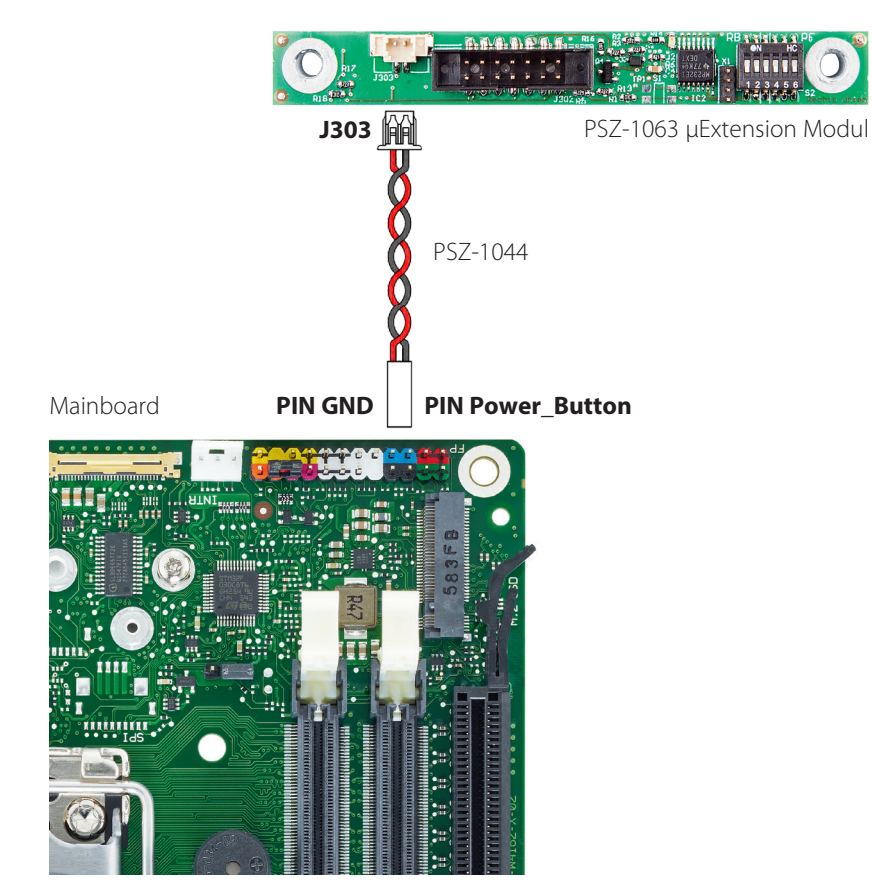

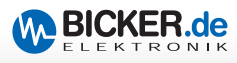

### **6 Einstellungen für DIP-Switch S2**

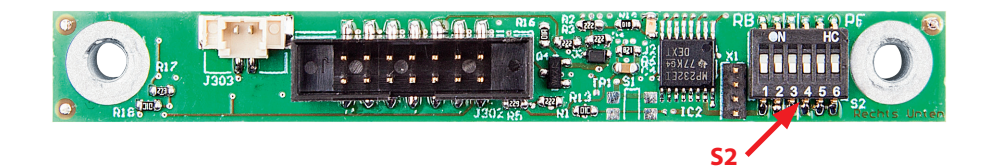

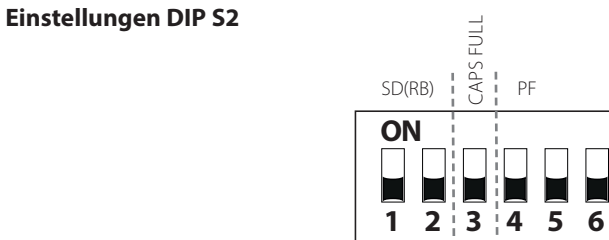

÷

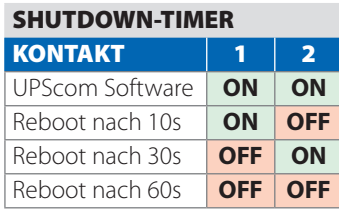

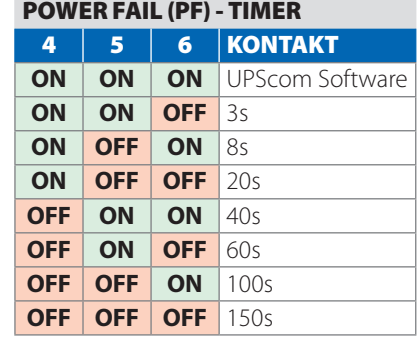

**S2**

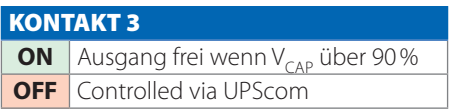

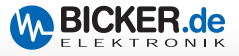

### **7 Konfiguration**

### Die Software "UPS Control Center" ist EOL, bitte als Ersatz die "UPScom-**Management-Software" verwenden!**

#### **Einstellen der Pufferzeit**

**Power-Fail(PF)-Timer** Betrifft die Backup-Time. Die Zeit bei einem Stromausfall, nach der ein Shutdown-Signal an den PC oder Host gesendet wird. Wenn innerhalb dieser Zeit die Spannung netzseitig am Eingang wiederkehrt, wird nichts unternommen. Dieser Befehl kann entweder über die Software "UPS Control Center" (RS232- Anbindung via J302 notwendig) oder über den Power Button Press (zweiadriges Kabel via J303) an den PC oder Host weitergeleitet werden.

**Shutdown-Timer** Beschreibt die Zeit, die dem System zur Verfügung steht, um geordnet herunterzufahren. Nach Ablauf des PF-Timers wird diese verwendet, um den PC oder Host herunterzufahren. Ist diese Zeit verstrichen, wird der Ausgang für 8s getrennt. Wenn während dieser Zeit die Spannung wiederkehrt, wird der Ausgang trotzdem getrennt, um das System erneut zu starten.

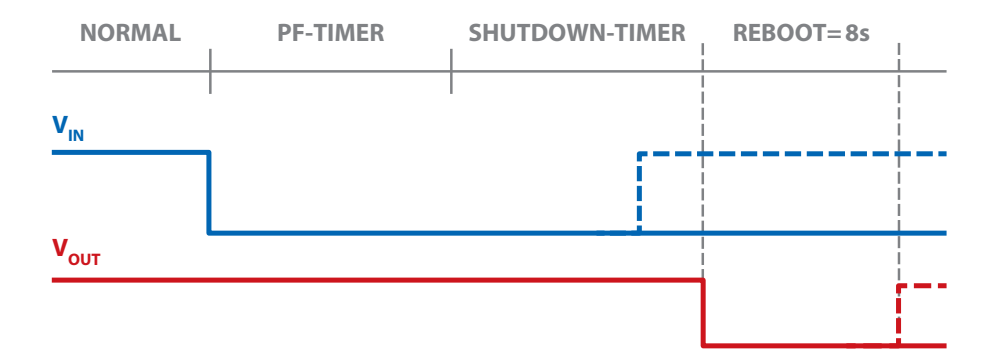

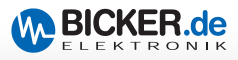

### **A Einsatz mit Power Button Press**

Hier wird das Shutdown-Signal über ein zweiadriges Kabel an den Power Button des Mainboards übertragen (200…500ms, Low - Taster). Die Auswahl am Dip-Schalter für den PF-Timer *(siehe Tabelle PF-Timer)* muss hier **ungleich** "ON,ON,ON" gewählt werden, um diese Funktion zu aktivieren. Eine Vorgehensweise für die Einstellung der Dip-Schalter, um das System für maximale Überbrückungszeit zu konfigurieren, wird in folgenden Schritten beschrieben:

- 1. Feststellen, wie lang das System bei maximaler Leistungsaufnahme überbrückt werden kann. Wenn die Leistungsaufnahme der Applikation bekannt ist, kann die Überbrückungszeit aus dem DC2412-UPS bzw. UPSIC-Datenblatt ausgelesen werden. Der Wert entspricht  $t_{BACKUB}$  in Sekunden.
- 2. Messen der Zeit, die das System benötigt, um geordnet herunterzufahren. Der Wert entspricht t<sub>SHUTDOWN</sub> in Sekunden.
- 3. Stellen des PF-Timers auf den Wert:

### $PF\text{-}Timer_{\text{DIP}}[s] = (\mathbf{t}_{\text{BACKUP}} \times 0.6^*) - \mathbf{t}_{\text{SHUTDOWN}}$

*\*(Marge für End-Of-Life und Toleranzen aufgrund der Temperatur)*

Hierbei immer den nächst kleineren Wert am Dip-Schalter wählen.

Bei einem Stromausfall während des Vin Starts sollte die Bootzeit des Systems ebenfalls beachtet werden.

4. Wählen des Shutdown-Timers so groß wie t<sub>sHUTDOWN</sub>. Hierbei am Dip-Schalter den nächst größeren Wert einstellen, damit das System nicht während des Herunterfahrens unterbrochen wird.

Die oben genannte Prozedur dient nur als Beispiel. Die Einstellungen können frei gewählt werden, um das System nach den eigenen Anforderungen zu optimieren.

Nach Ablauf der Zeit des Shutdown-Timers wird das System für 8s getrennt (Reboot Time). Kehrt innerhalb der Shutdown-Time oder der Reboot-Time die Versorgung wieder zurück, wird das System nach Ablauf der 8s gestartet. *(siehe Diagramm Seite 12)*

### **Keine Reboot Funktion**

Die Einstellung "ON,ON" am Shutdown-Timer bedeutet, dass das System direkt nach Ablauf der PF-Timer Einstellung getrennt wird und ausgeschaltet bleibt.

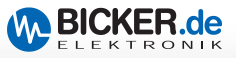

#### **B** Einsatz mit Software "UPS-Control Center" (EOL)

Der Unterschied zu Methode A (Einsatz mit Power Button Press) liegt darin, dass das Herunterfahren am PC/Host (Shutdown- Befehl) nicht mit dem Power Button des Mainboards (J303) durchgeführt wird, sondern über die Software (Verbindung über PSZ-1046 bzw. PSZ-1048 notwendig).

Um die Funktion "per Software" korrekt zu konfigurieren ist es notwendig, die eingestellte Zeit im Feld "Shutdown at Power Fail after:" auch am DIP-Schalter S2 einzustellen. Die Zeit, die dem System zum Herunterfahren zur Verfügung steht, muss weiterhin über den S2 Shutdown-Timer gewählt werden.

Nach Ablauf der Shutdown-Time wird das System für 8s getrennt (Reboot). Kehrt innerhalb der Shutdown-Time oder der Reboot-Time die Versorgung wieder zurück, wird das System nach Ablauf der 8s gestartet. *(siehe Tabelle Shutdown-Timer)* 

#### **INFO: Bitte die Nachfolge-Software "UPScom" verwenden (Seite 16)**

#### **C Kapazität über 90% am PIN 3**

Mit dieser Einstellung wird sichergestellt, dass die Versorgung erst an das System weitergegeben wird, wenn die Ladung der Superkondensatoren die 90% erreicht hat. Dies ist auch nach einem Reboot der Fall und soll sicherstellen, dass die Energie reicht um das System immer sicher herunterzufahren.

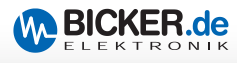

### **8 Software UPScom in Verbindung mit PSZ-1063**

Die Software steht auf unserer Hompage **[www.bicker.de](http://www.bicker.de)** direkt beim Produkt zum kostenlosen Download zur Verfügung.

Die Software kann unter folgenden Systemen betrieben werden:

- Ab Windows<sup>®</sup> 10
- Serial Com-Port

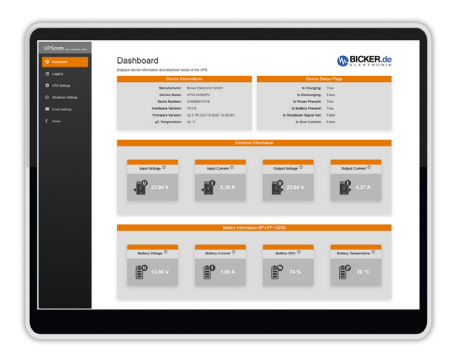

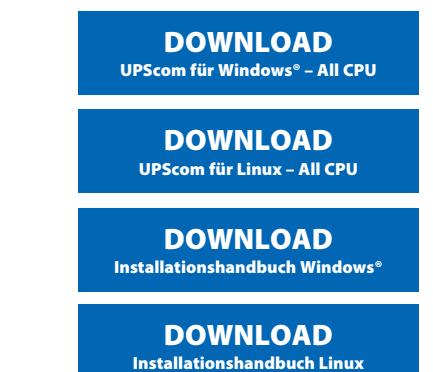

**Deutsch**

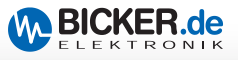

### **9 Kommunikationsprotokoll RS232**

#### **Transfer Packet - Beschreibung**

Die Beschreibung des Protokolls bezieht sich auf die serielle Schnittstelle RS232. Das Protokoll gilt zugleich für gesendete und empfangene Daten.

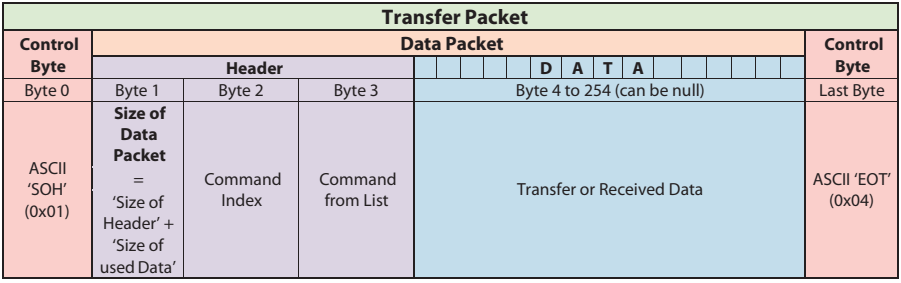

#### **Beschreibung**

Der Datentransfer beginnt immer mit einem Startzeichen (0x01) und endet mit einem Schlusszeichen (0x04). Nach dem Senden des Startsignals folgt der "Header" mit einer Größe von 3 Byte. Der Header beinhaltet Informationen über die Größe des Datenpakets, den Befehlsindex und die Befehls ID. Nach Übermittlung des Datenpakets wird die Übertragung mit dem Schlusszeichen (0x04) beendet.

#### **Verbindungsdaten RS232**

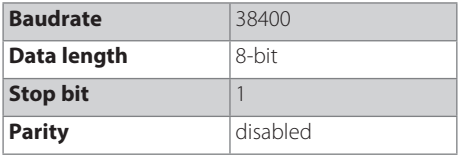

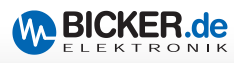

### **10 Befehlsliste**

Für das µExtension Modul ist der Befehlsindex (Command Index) immer 0x03.

### **GetInputVoltage() 0x25**

This read-word function shows the measured input voltage of the UPS.

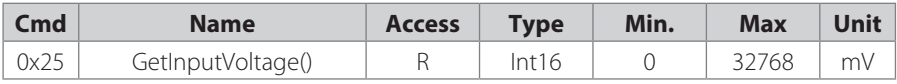

Data packet: 0x01 0x03 0x03 0x25 0x04

### **GetOutputVoltage() 0x27**

This read-word function shows the measured output voltage of the UPS.

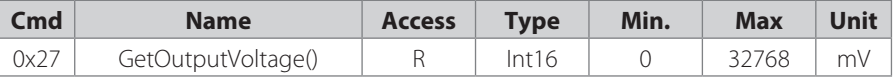

Data packet: 0x01 0x03 0x03 0x27 0x04

### **GetInputCurrent() 0x28**

This read-word function shows the measured input current of the UPS.

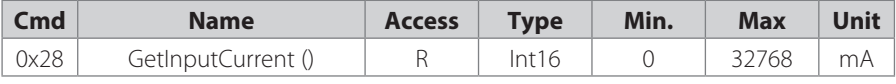

Data packet: 0x01 0x03 0x03 0x28 0x04

### **GetChargeCurrent() 0x29**

This read-word-function shows the measured charge current of the UPS.

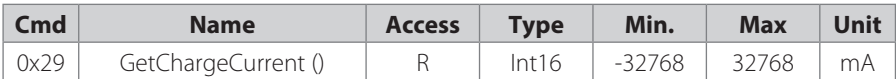

Negative numbers indicate a discharge. Data packet: 0x01 0x03 0x03 0x29 0x04

### **GetCapStackVoltage() 0x26**

This read-word-function shows the measured voltage at the capacitor stack of the UPS.

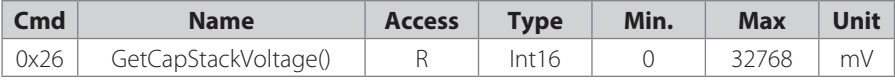

Data packet: 0x01 0x03 0x03 0x26 0x04

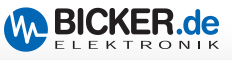

### **GetVcap1Voltage() 0x20**

This read-word-function shows the measured voltage at capacitor 1.

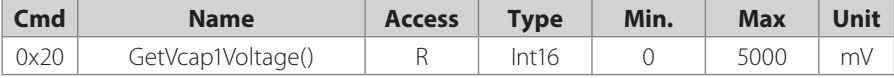

Data packet: 0x01 0x03 0x03 0x20 0x04

#### **GetVcap2Voltage() 0x21**

This read-word-function shows the measured voltage at capacitor 2.

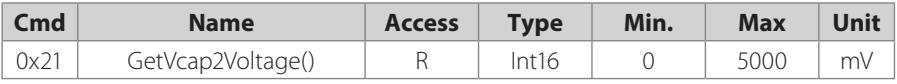

Data packet: 0x01 0x03 0x03 0x21 0x04

#### **GetVcap3Voltage() 0x22**

This read-word-function shows the measured voltage at capacitor 3.

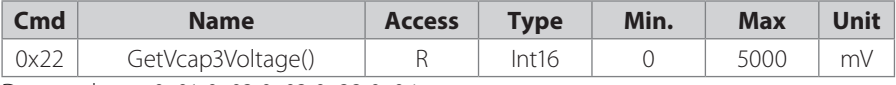

Data packet: 0x01 0x03 0x03 0x22 0x04

### **GetVcap4Voltage() 0x23**

This read-word-function shows the measured voltage at capacitor 4.

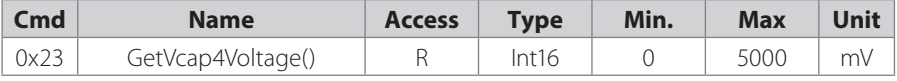

Data packet: 0x01 0x03 0x03 0x23 0x04

### **GetCapacity() 0x1E**

This read-word-function shows the measured capacity of the capacitor stack.

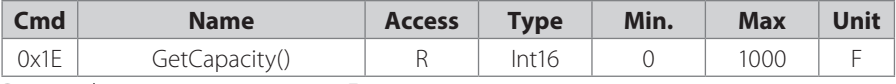

Data packet: 0x01 0x03 0x03 0x1E 0x04

### **GetEsr() 0x1F**

This read-word-function shows the measured ESR of the capacitor stack.

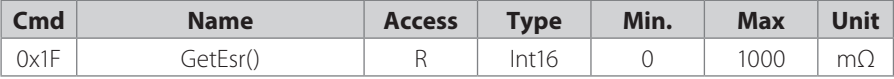

Data packet: 0x01 0x03 0x03 0x1F 0x04

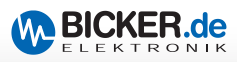

### **GetChargeStatusRegister() 0x1B**

This read-word function returns the status information about the state of the charger system.

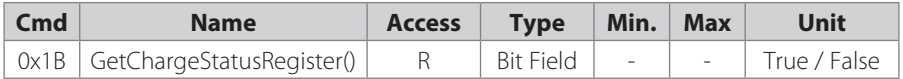

Data packet: 0x01 0x03 0x03 0x1B 0x04

Bit Field:

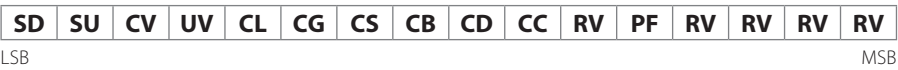

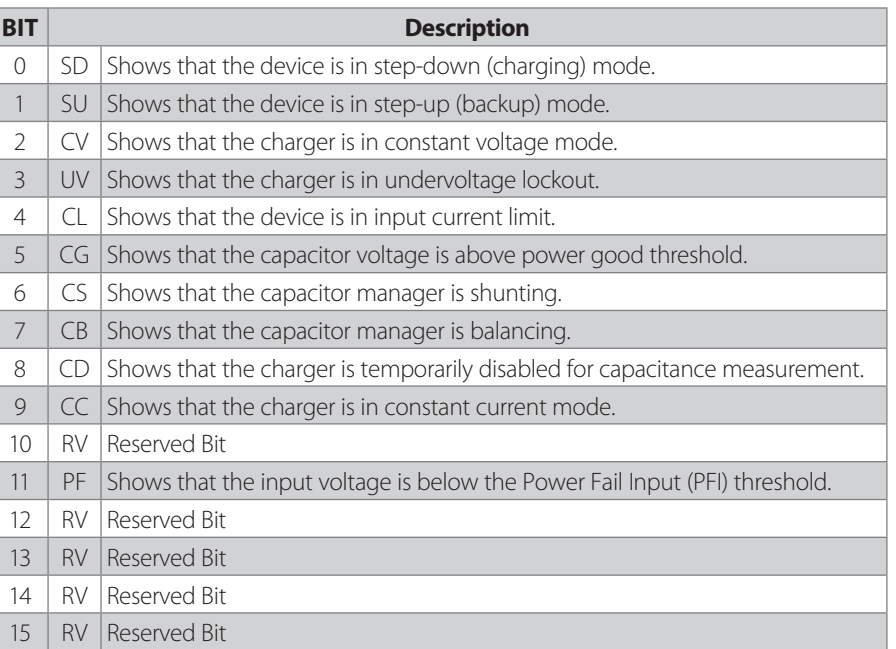

### **StartCapEsrMeasurement() 0x31**

This read-word function initiates a capacitance and ESR measurement.

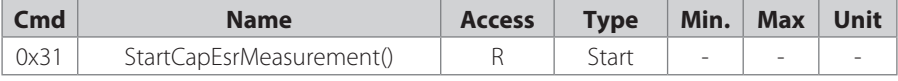

Data packet: 0x01 0x03 0x03 0x31 0x04

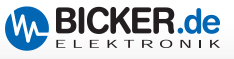

### **GetMonitorStatusRegister() 0x1C**

This read-word function returns the status information about the state of the monitoring system.

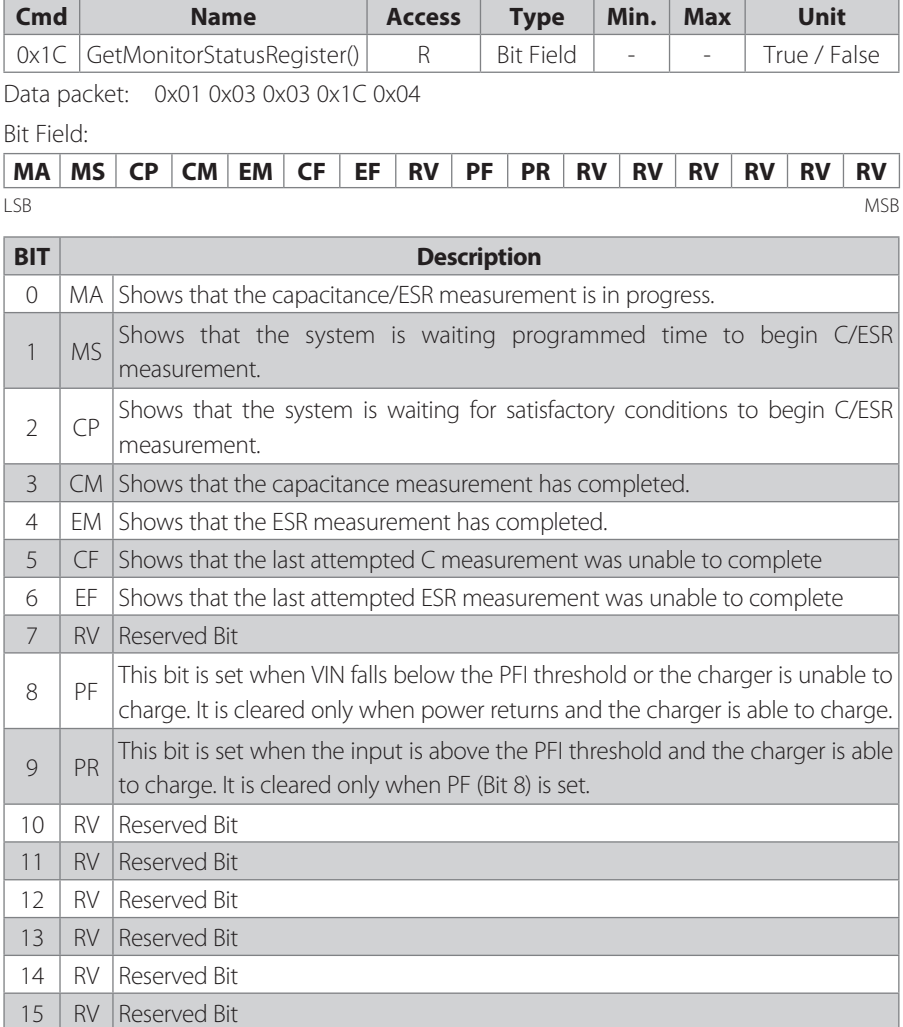

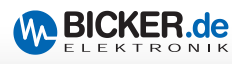

## **11 Wartung**

Das Zusatzmodul enthält keine zu wartenden Teile. Im Fehlerfall sind die Stromquelle auszuschalten und die Kabel zu entfernen.

## **12 Entsorgung**

Elektrische und elektronische Geräte dürfen nicht in den Hausmüll! Entsorgen Sie das Produkt am Ende seiner Lebensdauer gemäß den geltenden gesetzlichen Vorschriften.

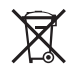

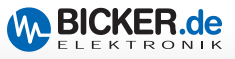

### **Notizen**

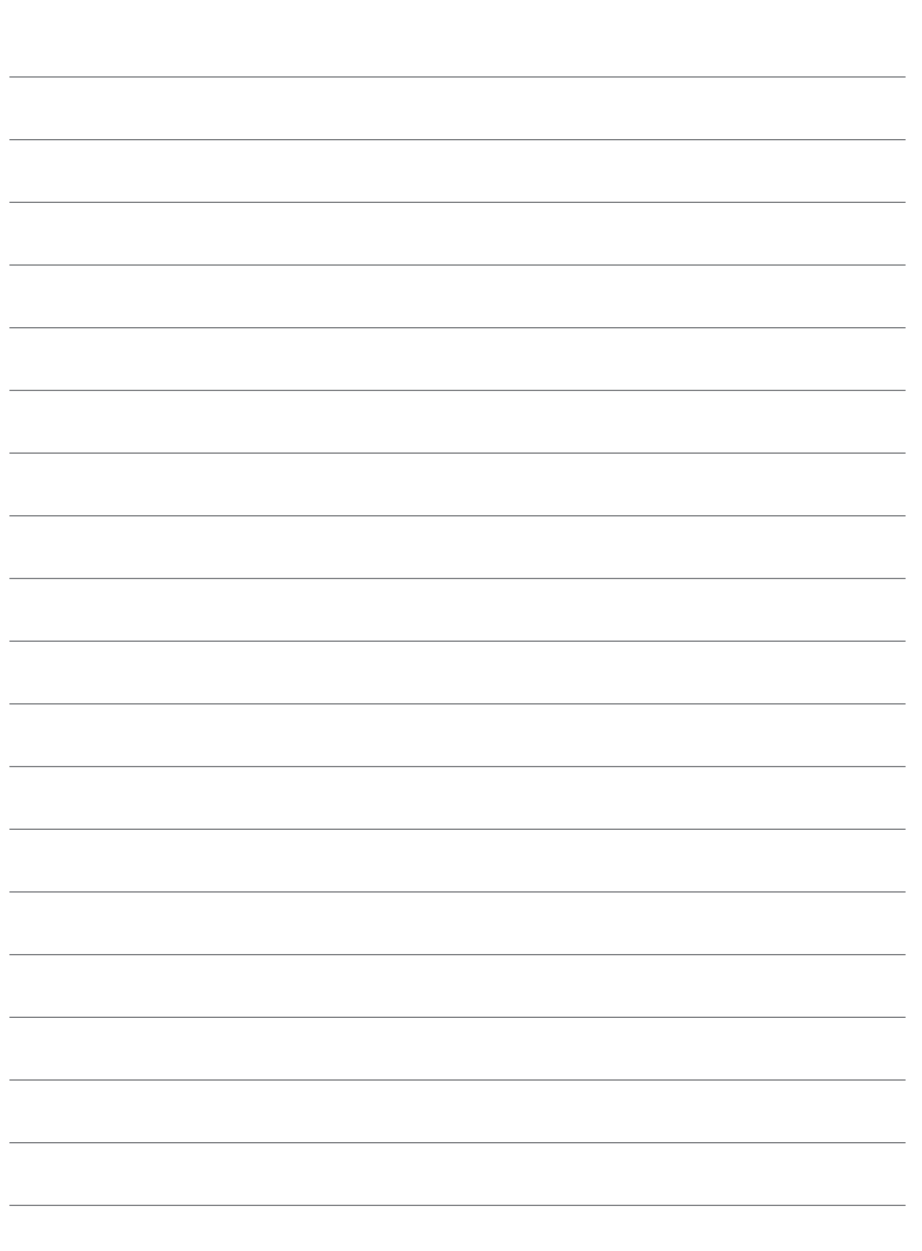

**Deutsch**

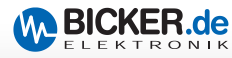

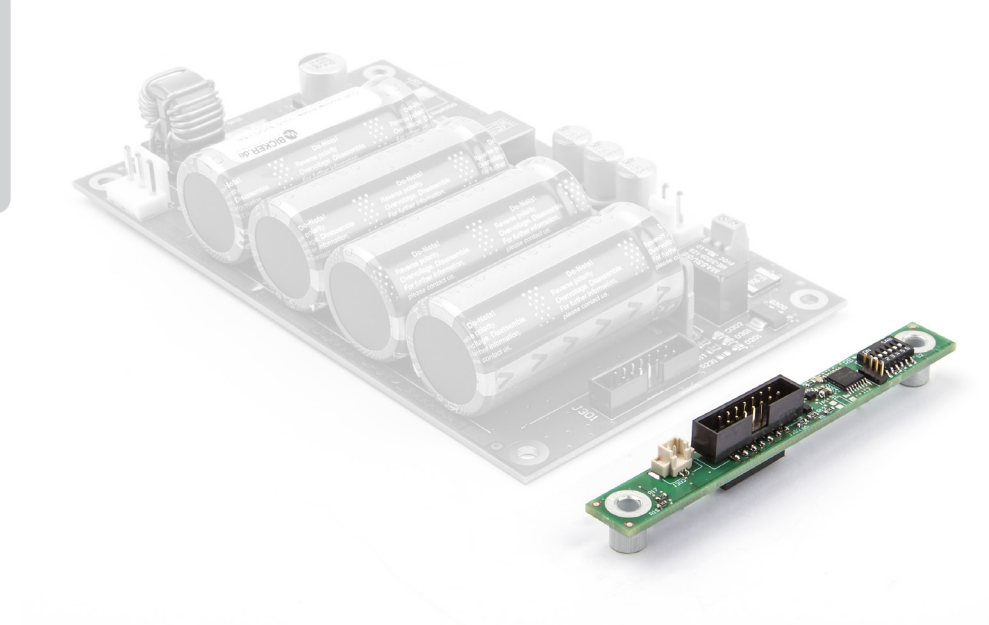

PSZ-1063 µExtension Module for DC2412-UPS(-LD), UPSIC-2403, UPSIC-1205

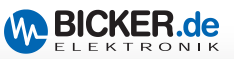

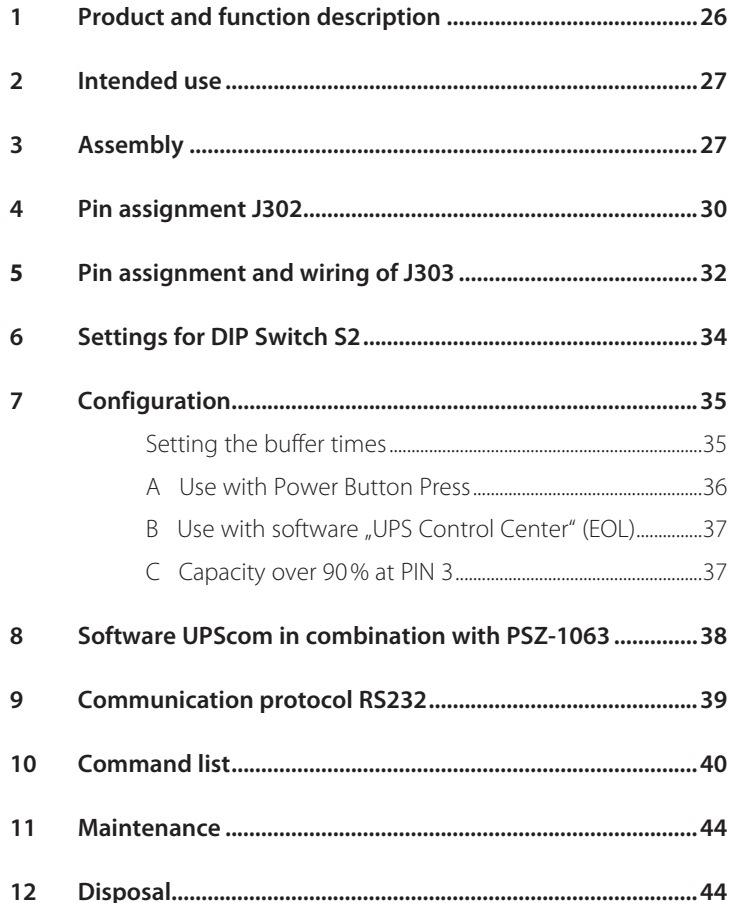

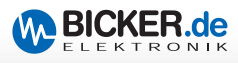

### **Congratulations for choosing a quality product!**

This manual shall help the user to get familiar with the product and its components and features. It shall provide information as accurately and completely as possible. However, for possible errors no liability can be assumed. Hints to existing mistakes, critics and suggestions for improvement are welcome at any time.

### **1 Product and function description PSZ-1063**

The µExtension Module PSZ-1063 is an **intelligent add-on module** which provides various features which upgrade the functions of the uninterruptible power supplies UPSIC-1205, UPSIC-2403 and DC2412-UPS(LD).

A continuous operating data acquisition allows realtime **data monitoring.** Thereby data are collected via I<sup>2</sup>C interface of the UPSIC and DC2412-UPS devices continuously and are recorded in the µExtension Module. Data can be forwarded to the host via implemented RS232 interface at the module what allows a very easy implementation to the system.

A further core feature of the module is the **reboot function** which activates an automatic restart of the system whenever the supply voltage returns during the shut down process or afterwards. The start function of the mainboard can easily be activated via BIOS when input voltage is present.

The **output respectively release of supply** is controlled by a safety function if required. This means the release of supply does not take place until the supercaps have a capacity of minimum 90%. A safe shut down of the system is guaranteed at any time.

The UPS can be driven without software at the host. The **configuration** of timing values can smoothly be defined with the **DIP switch** and the module generates the start signal for the shut down process via the power button of the mainboard. Of course the options for **software regulated setting** of times and of the shut down procedure via the **UPS Control Center** remain in place.

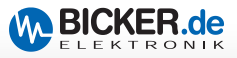

### **2 Intended use**

#### **Precautions when using the module!**

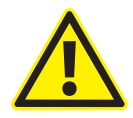

The mounting of the µExtension Module to the used DC-UPS or UPSIC has to be done before installation of the device.

Also after disconnection of the input supply and when no voltage is measurable at the output the DC-2412-UPS / UPSIC devices are still supplied via the supercaps for up to 40 minutes. The module and the UPS must not be placed onto metal surfaces. Danger of short-circuit!

### **3 Assembly**

The assembly of the product has strictly to be done by qualified personnel only. During the mounting process the valid electrical safety standards have to be observed. The end device has to comply with current valid EMC standards. The application as well as the circuit board have to be disconnected from voltage and current during the mounting process. The µExtension module as well as the used DC-UPS or UPSIC are assembly parts which should preferably be built into metal casings. Free air circulation and sufficient air ventilation has to be secured.

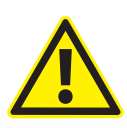

#### **Caution!**

Connection or disconnection of the µExtension Module **is only to be done** when the device is not in operating mode. It has **to be assured**  the supercaps are free of any load.

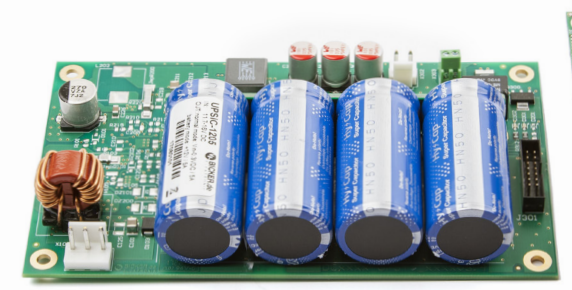

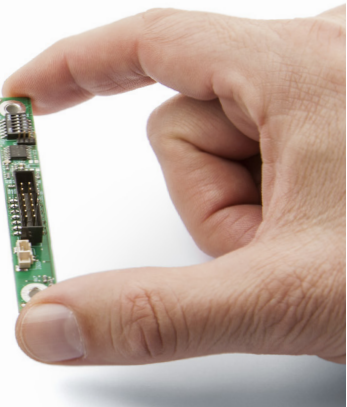

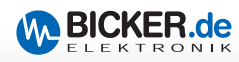

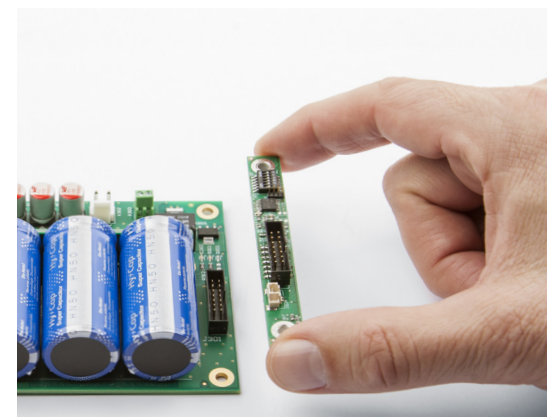

Assembly **Step 01**

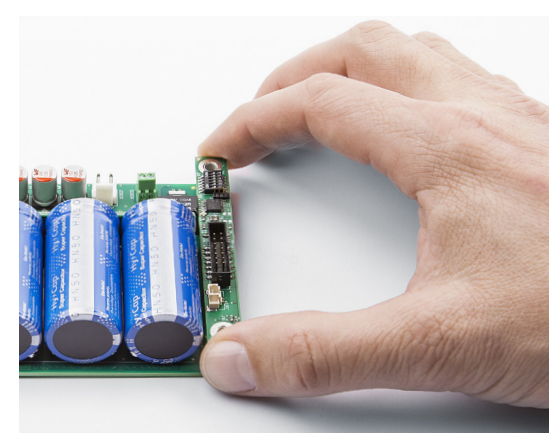

Assembly **Step 02**

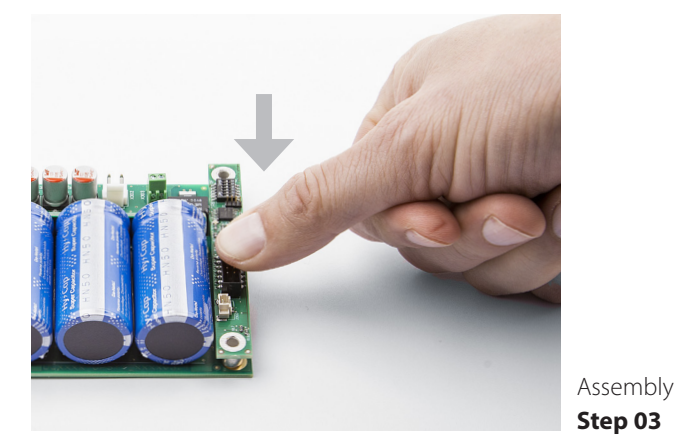

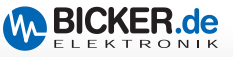

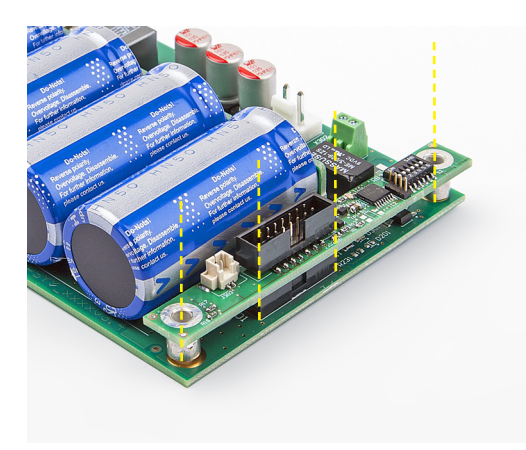

Assembly **Check correct position!**

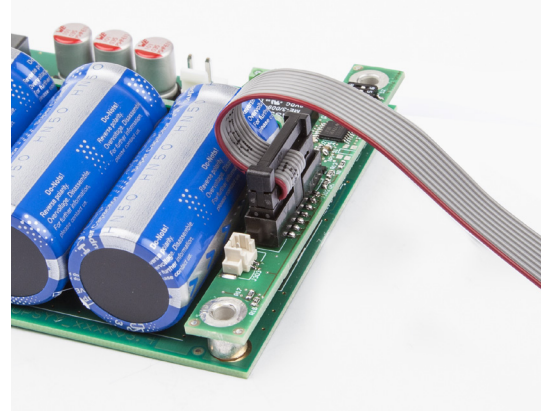

Assembly

**Optional interface cable PSZ-1046 / PSZ-1048**

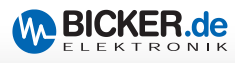

### **4 Pin assignment of J302 (corresponds to J302 on back side)**

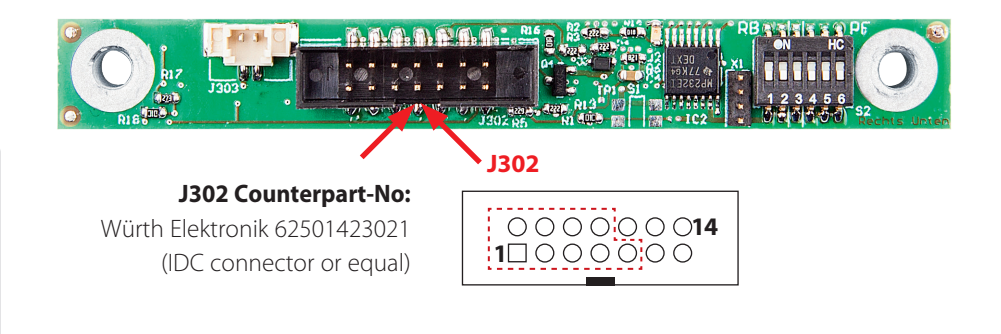

**Interconnection J302**

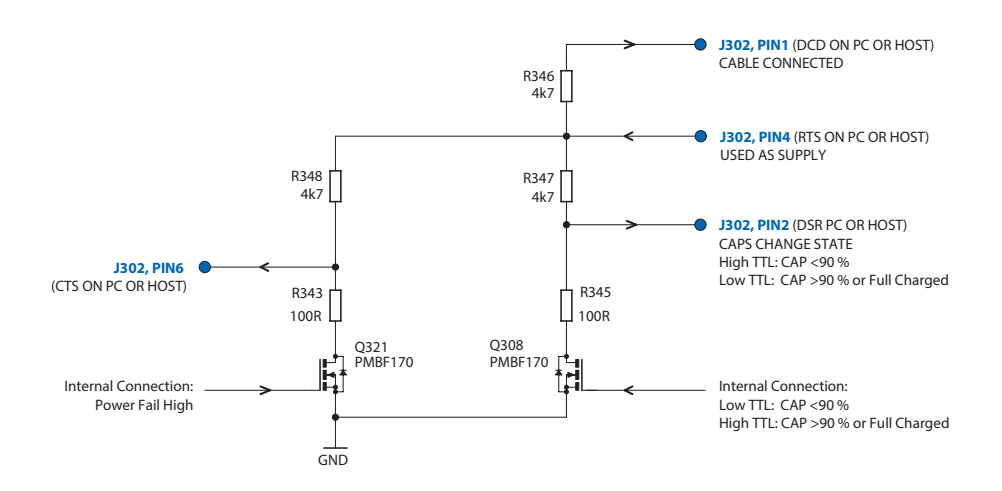

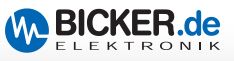

#### **Pin assignment J302**

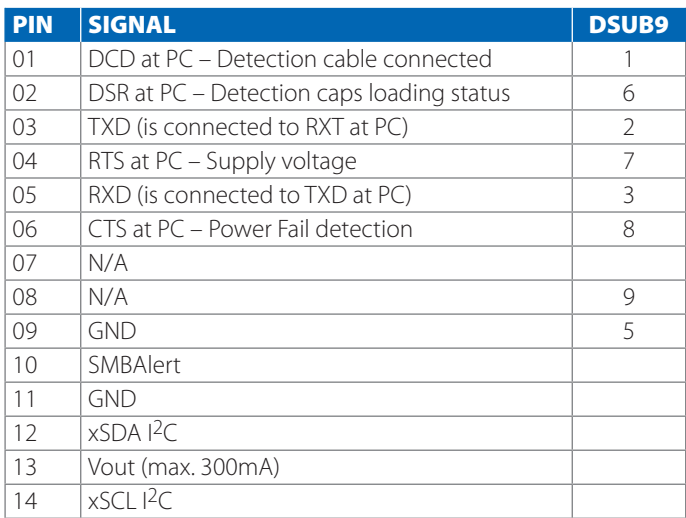

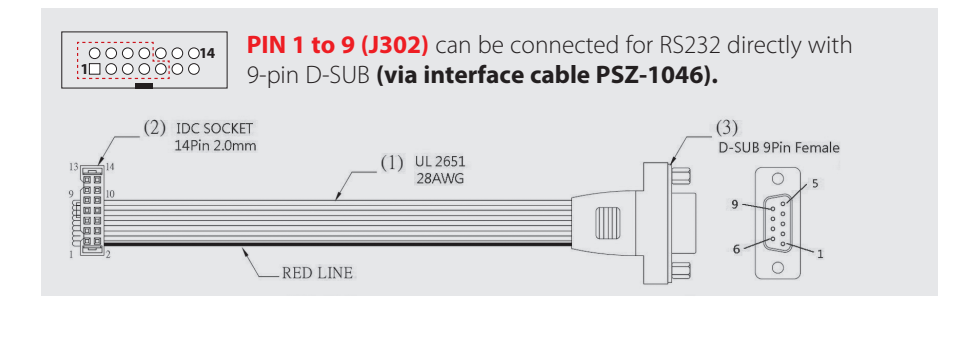

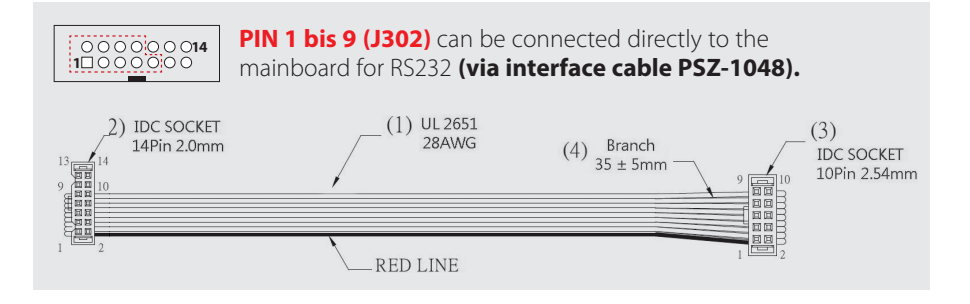

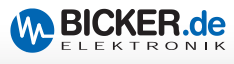

### **5 Pin assignment and wiring of J303**

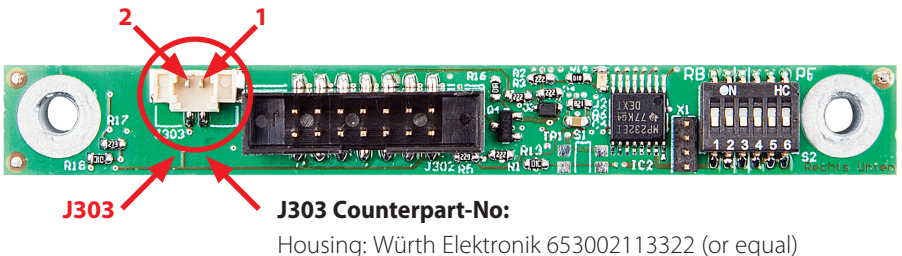

Pins: Würth Elektronik 65300113722 or 65310113722 (or equal)

### **Interconnection J303**

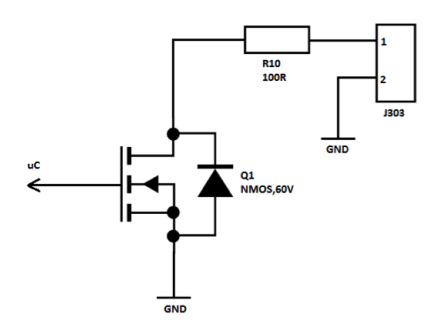

### **Plug for two-wire connection cable to mainboard**

Power Button Press at mainboard with…

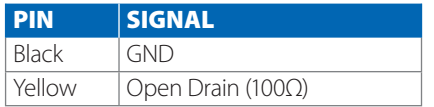

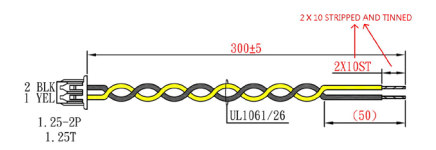

### **PSZ-1043 "open end" PSZ-1044 2.54mm connection**

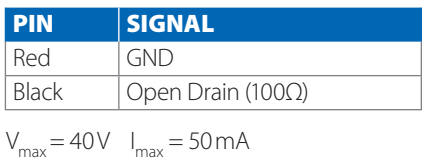

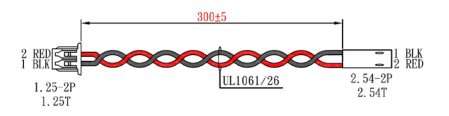

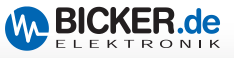

### **Wiring example J303 with PSZ-1044 on mainboard**

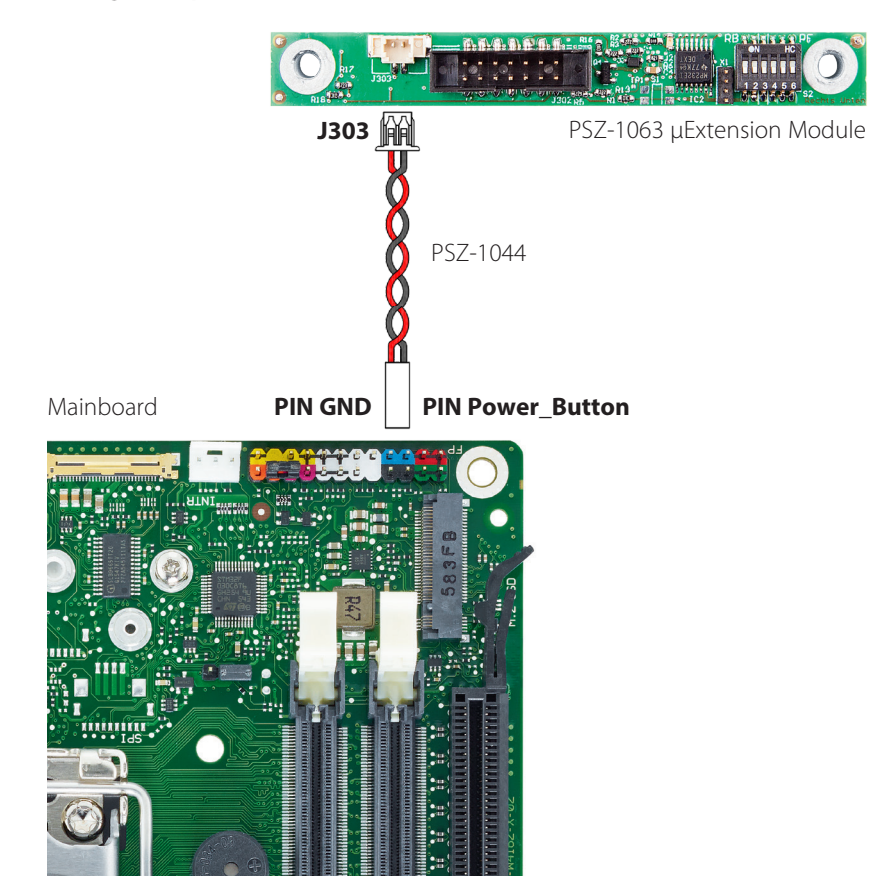

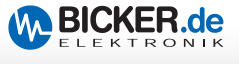

## **6 Settings for DIP Switch S2**

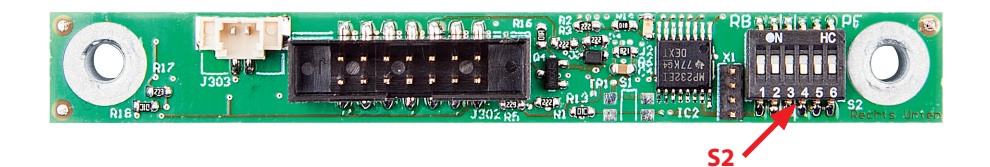

### **Settings DIP S2**

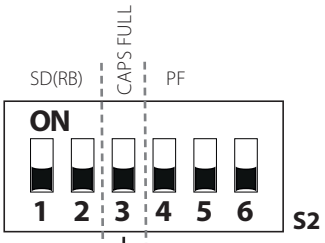

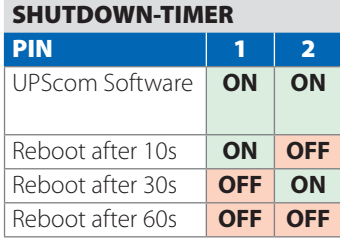

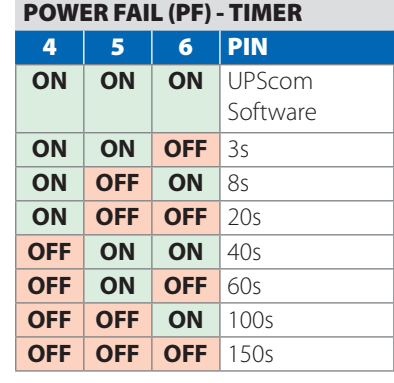

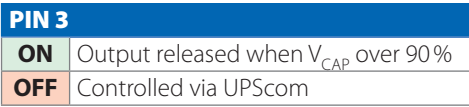

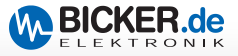

### **7 Configuration**

### The Software "UPS Control Center" is EOL, please use "UPScom Management **Software" instead!**

#### **Setting the buffer times:**

**Power-Fail (PF) Timer** This concerns the backup time. The time at a power fail after which a shutdown signal will be sent to the PC or host. If the supply voltage at the grid side returns within this time no action will be started. This command can be sent to the PC or host via software UPS Control Center (RS232 connection via J302 is mandatory ) or via Power Button Press (two-core cable).

**Shutdown Timer** Concerns the time which is available for the system to shut down safely. After expiry of the PF-Timer this time is used to shut down the PC or host. When this time has elapsed, the output is cut off for 8s. If the input voltage returns during this time the output still remains cut off to initiate a new restart of the system.

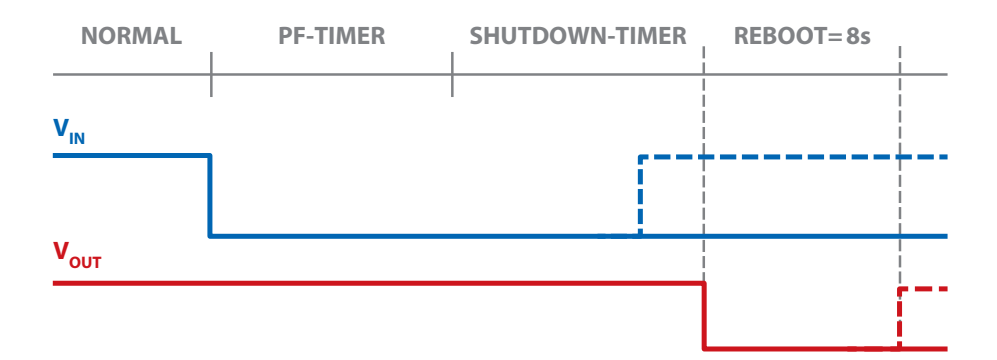

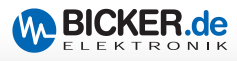

#### **A Use with Power Button Press**

The shutdown signal is sent to the power button of the mainboard via a two-core cable (200...500ms low button). The setting at the DIP switch for the PF-timer *(please see table PF-Timer)* has to be **different to** "ON,ON,ON" to activate this function. In the following comes a procedure for the setting of the DIP switch for the configuration of the maximum hold-up time:

- 1. Identify maximum hold-up time of your system at maximum power consumption. If power consumption of the application is known the hold-up time can be read out of the according datasheets of UPSIC-1205/2403 and DC2412-UPS(LD). The value corresponds to  $t_{\text{BACKUD}}$  in seconds.
- 2. Measure the time which is needed by your system to shut down safe. This value corresponds to  $t_{\text{c}}$ <sub>CHUTDOWN</sub> in seconds.
- 3. Set the PF-Timer to:

### $PF\text{-}Timer_{DIP} [s] = (\mathbf{t}_{BACKUP} \times 0,6^*) - \mathbf{t}_{SHUTDOWN}$

*\*(Margin for End-Of-Life and tolerances due to temperature)*

Always select the next lower value at the dip switch.

For a power failure during the Vin start the boot time of the system also has to be taken into account.

4. Set the shutdown timer as high as  $t_{\text{SHITDMM}}$ . Set value at DIP switch to next higher value to make sure the system will not be interrupted during the shutdown process.

This procedure serves as one example. The settings can be chosen free to optimize the system according to your own requirements.

After the time the shutdown timer has expired the system will be disconnected for eight seconds (reboot time ). If the power supply returns within the shutdown time or the reboot time the system will be restarted after the eight seconds *(please see diagram on page 12)*

### **No reboot function**

A configuration of "ON,ON" at the shutdown timer ensures that the system will be cut off and stays off immediately after the PF-Timer setting.

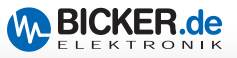

#### **B** Use with software "UPS-Control Center" (EOL)

Different to method A (Use with Power Button Press) the shutdown process at the PC/ host (shutdown command) is not initiated with the power button of the mainboard (J303) but via software (connection via PSZ-1046 orPsz-1048 is mandatory).

For the correct configuration of the function via software it is necessary to set the chosen time in the field "Shutdown at power fail after:" also at the DIP switch S2. The time available to the system for shutdown must still be selected via S2 Shutdown-Timer.

After the shutdown time has expired the system will be disconnected for eight seconds (reboot time). If the power supply returns within the shutdown time or the reboot time the system will be restarted after the eight seconds *(please see table Shutdown-Timer).*

#### **INFO:** Please use the successor "UPScom Management Software" (page 38)

#### **C Capacity over 90 % at PIN 3**

This setting secures the supply will not be released to the system until the supercaps have reached 90 % charge. This is also valid after a reboot situation and shall secure that there is enough energy to shut down the system safe at any time.

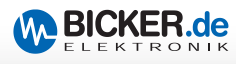

### **8 Software UPScom in combination with PSZ-1063**

The UPS software is available for free download directly on the product page at **[www.bicker.de](http://www.bicker.de)**.

The software runs under the following systems:

- Windows<sup>®</sup> 10
- Serial Com-Port

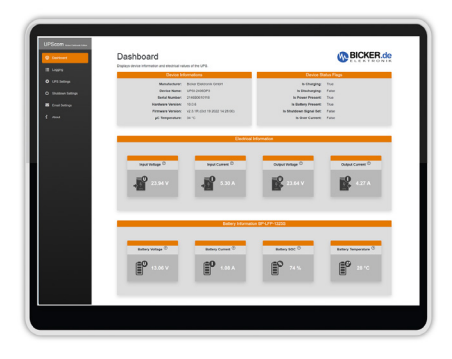

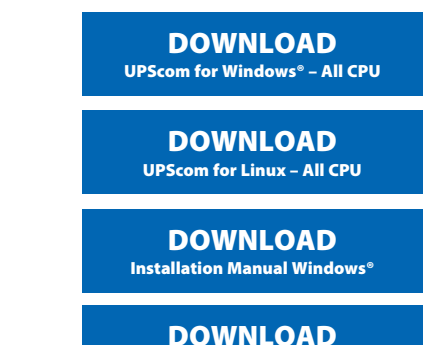

Installation Manual Linux

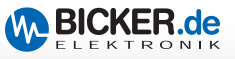

### **9 Communication protocol RS232**

#### **Transfer packet - Description**

The description refers to the serial interface RS232. The protocol is valid for sent and received data as well.

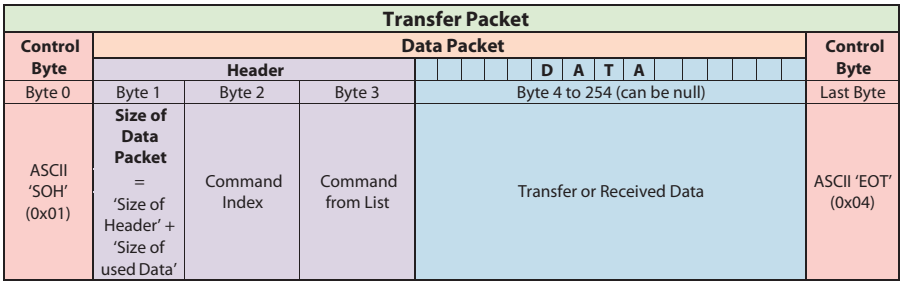

#### **Description**

The data transfer always begins with a start signal (0x01) and ends with a end signal (0x04). After the start signal was sent the "Header" follows with a size of 3 byte. The Header contains information about the size of the data volume, the command index and the command ID. After transmission of the data packet the transmittance is closed with the end signal (0x04).

#### **Connection data RS232**

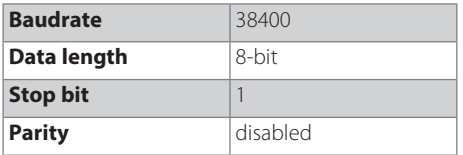

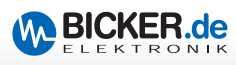

### **10 List of commands**

The command index of the µExtension Module is always 0x03.

### **GetInputVoltage() 0x25**

This read-word function shows the measured input voltage of the UPS.

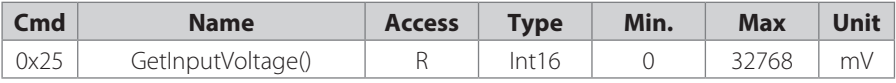

Data packet: 0x01 0x03 0x03 0x25 0x04

### **GetOutputVoltage() 0x27**

This read-word function shows the measured output voltage of the UPS.

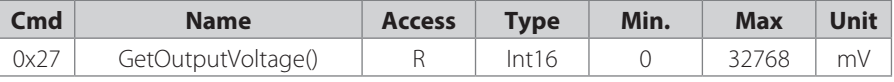

Data packet: 0x01 0x03 0x03 0x27 0x04

### **GetInputCurrent() 0x28**

This read-word function shows the measured input current of the UPS.

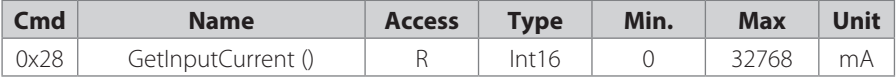

Data packet: 0x01 0x03 0x03 0x28 0x04

### **GetChargeCurrent() 0x29**

This read-word-function shows the measured charge current of the UPS.

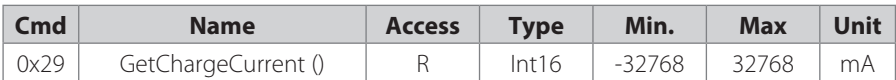

Negative numbers indicate a discharge. Data packet: 0x01 0x03 0x03 0x29 0x04

### **GetCapStackVoltage() 0x26**

This read-word-function shows the measured voltage at the capacitor stack of the UPS.

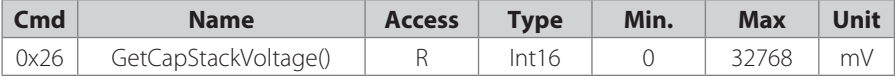

Data packet: 0x01 0x03 0x03 0x26 0x04

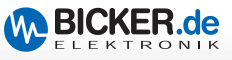

### **GetVcap1Voltage() 0x20**

This read-word-function shows the measured voltage at capacitor 1.

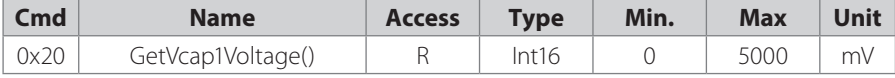

Data packet: 0x01 0x03 0x03 0x20 0x04

#### **GetVcap2Voltage() 0x21**

This read-word-function shows the measured voltage at capacitor 2.

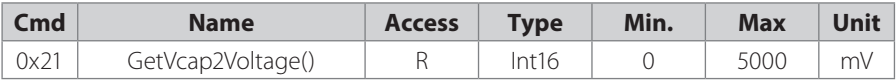

Data packet: 0x01 0x03 0x03 0x21 0x04

#### **GetVcap3Voltage() 0x22**

This read-word-function shows the measured voltage at capacitor 3.

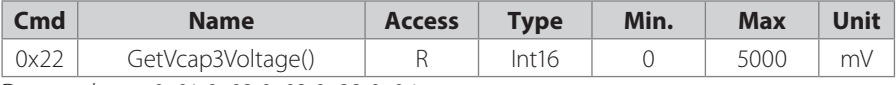

Data packet: 0x01 0x03 0x03 0x22 0x04

### **GetVcap4Voltage() 0x23**

This read-word-function shows the measured voltage at capacitor 4.

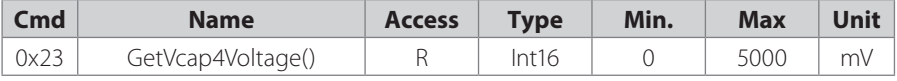

Data packet: 0x01 0x03 0x03 0x23 0x04

### **GetCapacity() 0x1E**

This read-word-function shows the measured capacity of the capacitor stack.

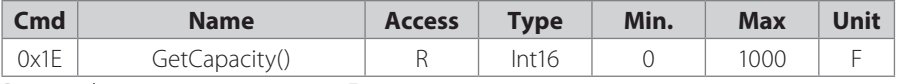

Data packet: 0x01 0x03 0x03 0x1E 0x04

### **GetEsr() 0x1F**

This read-word-function shows the measured ESR of the capacitor stack.

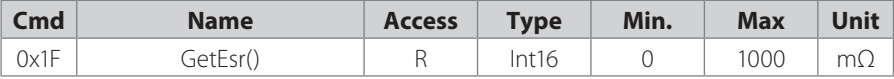

Data packet: 0x01 0x03 0x03 0x1F 0x04

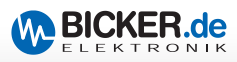

### **GetChargeStatusRegister() 0x1B**

This read-word function returns the status information about the state of the charger system.

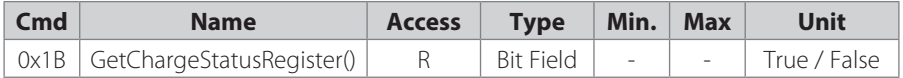

Data packet: 0x01 0x03 0x03 0x1B 0x04

Bit Field:

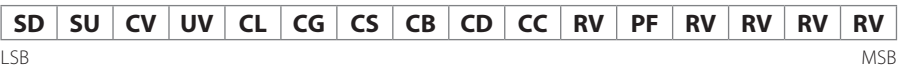

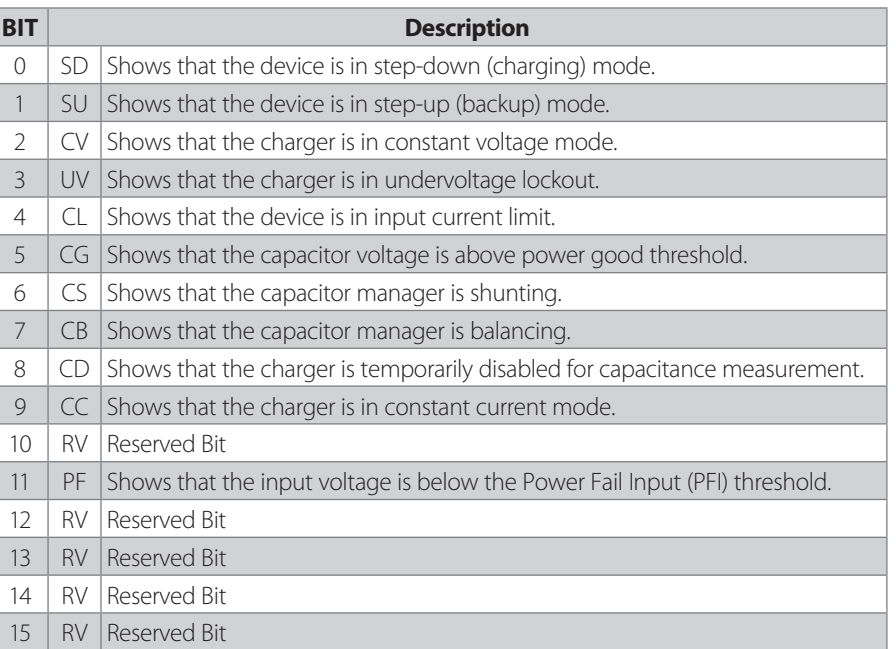

### **StartCapEsrMeasurement() 0x31**

This read-word function initiates a capacitance and ESR measurement.

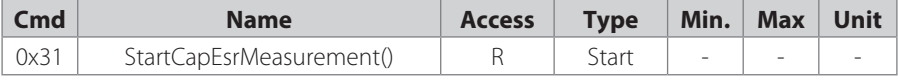

Data packet: 0x01 0x03 0x03 0x31 0x04

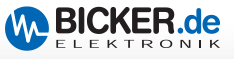

### **GetMonitorStatusRegister() 0x1C**

This read-word function returns the status information about the state of the monitoring system.

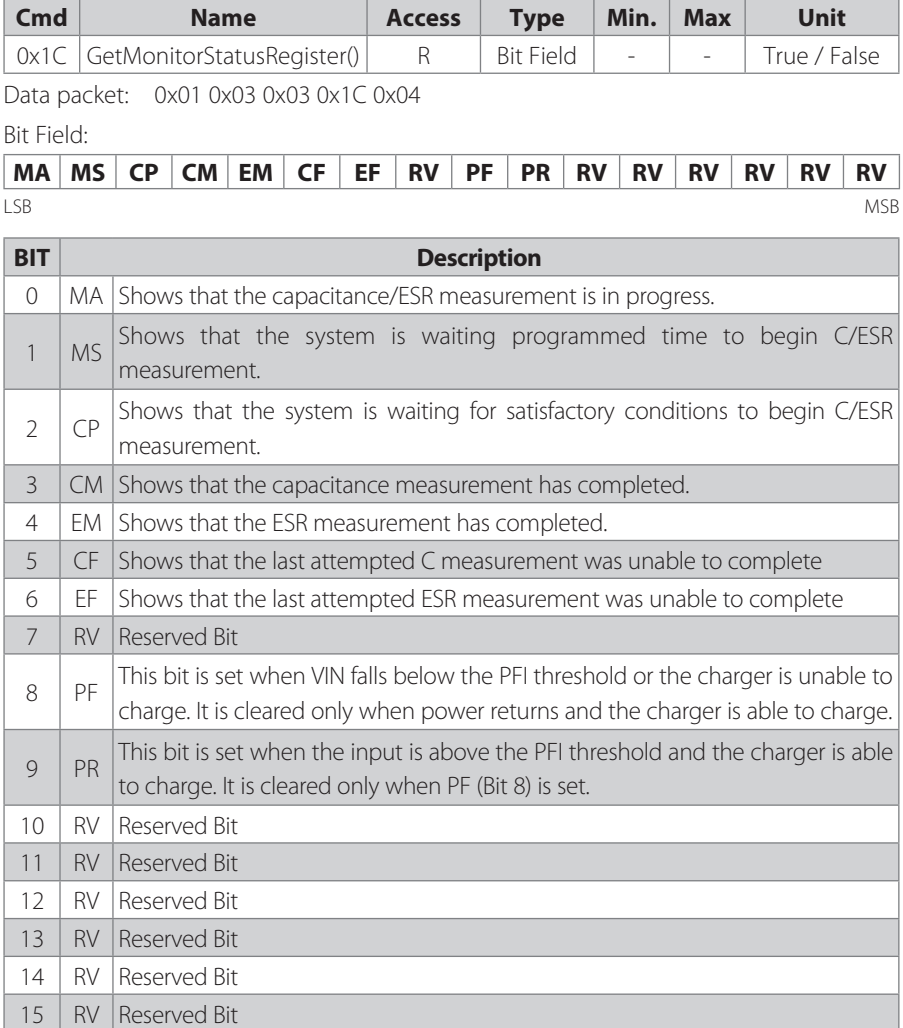

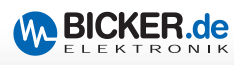

### **11 Maintenance**

This extension module contains no serviceable parts. In case of a malfunction the power source has to be disconnected and cables have to be removed.

# **12 Disposal**

Electric and electronic devices must not be disposed with domestic waste! Dispose the product according legal regulations at the end of the life time.

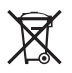

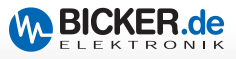

### **Notes**

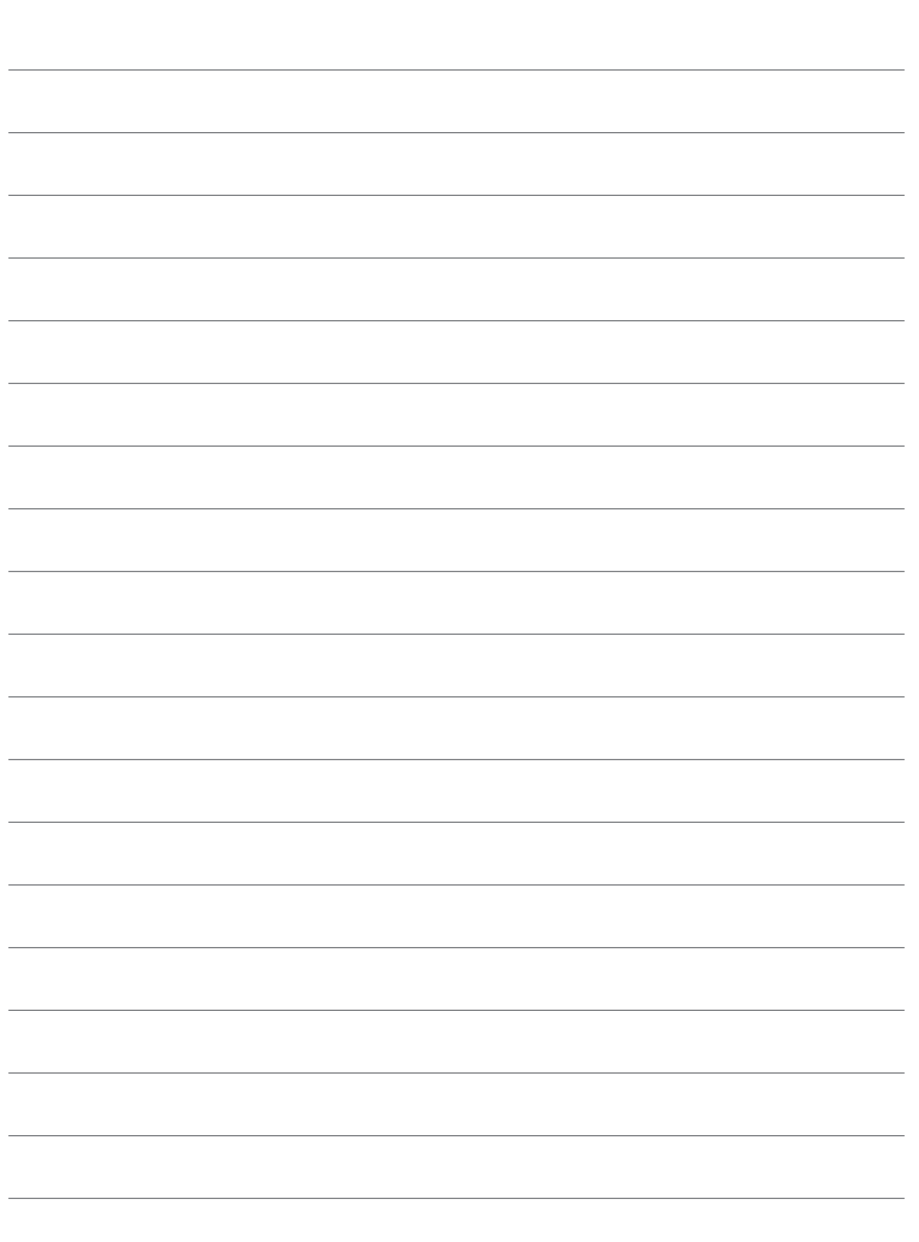

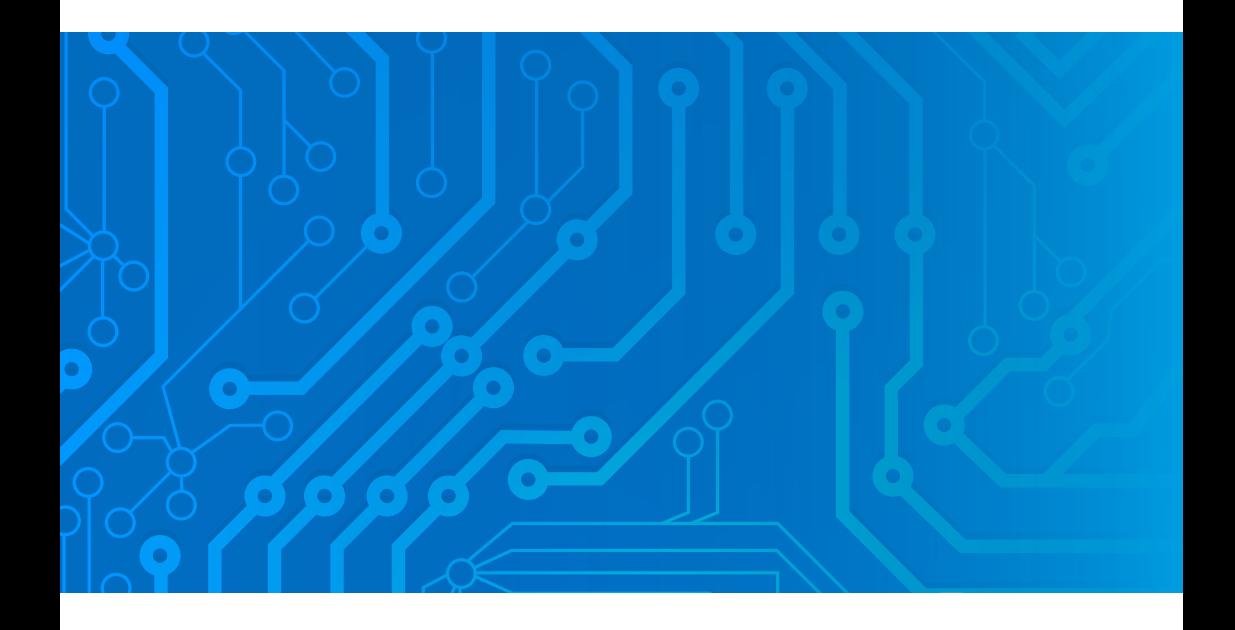

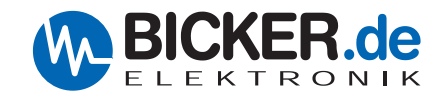

Bicker Elektronik GmbH Ludwig-Auer-Straße 23 86609 Donauwörth ·Germany Tel. +49 (0) 906 70595-0 Fa x +49 (0) 906 70595-55 E-Mail [info@bicker.de](mailto:info@bicker.de)

*Irrtümer und technische Änderungen vorbehalten. Windows® ist ein eingetragenes Warenzeichen der Firma Microsoft Corp. Subject to errors and technical modifications. Windows® is a registered trademark of Microsoft Corporation. Stand/Issued: 0*2.08.2023

www.bicker.de